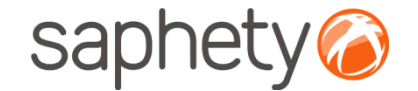

# **Plataforma Electrónica BizGov** 20115

## **Disponibilizar Relatórios - Júris**

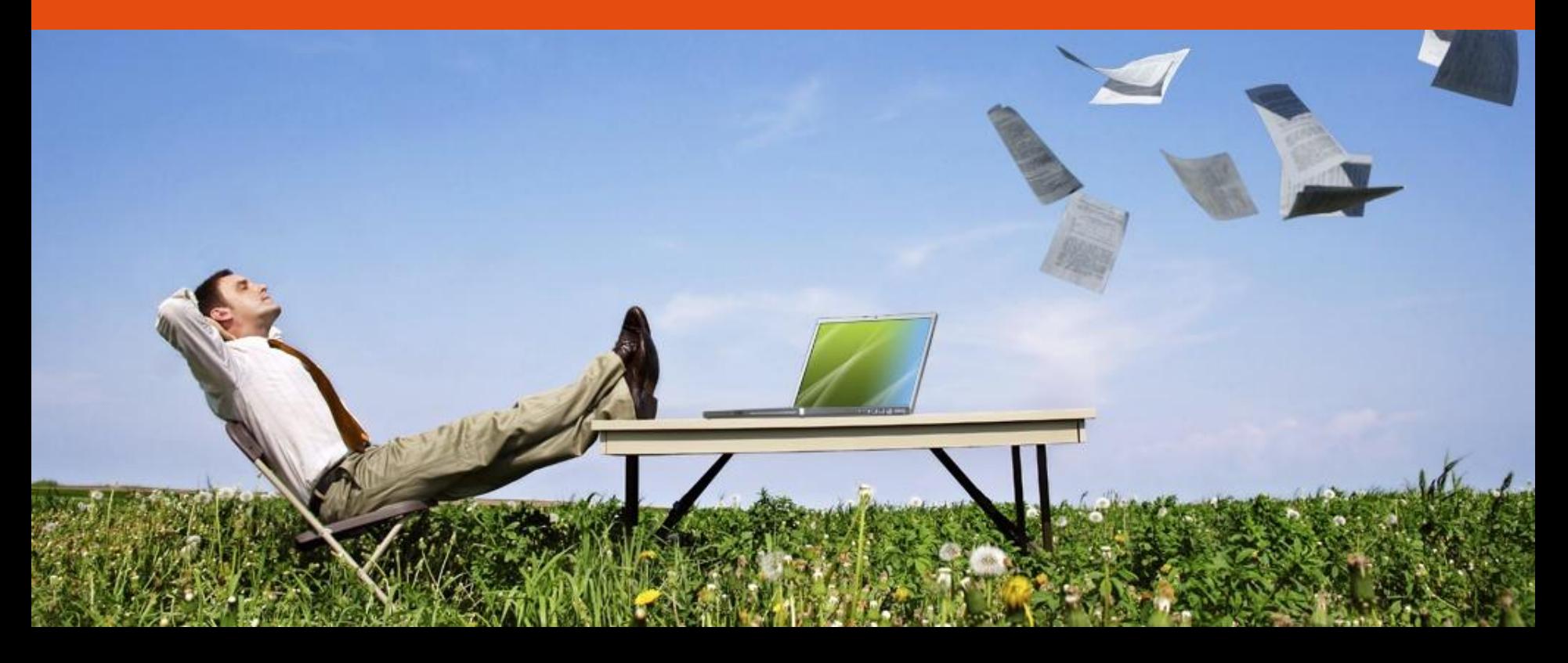

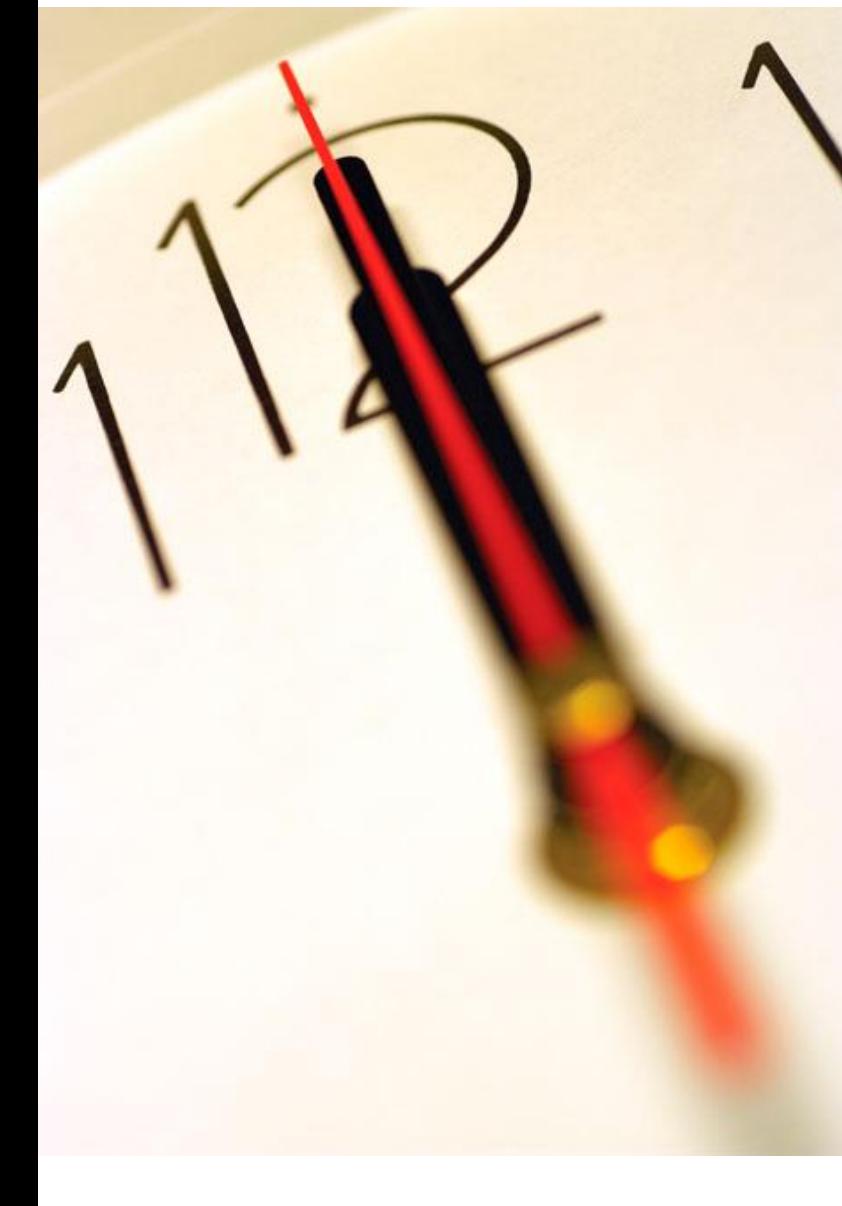

# Introdução

Para que o botão "relatórios" fique disponível todas as propostas submetidas deverão estar no estado de "Admitida" ou "Excluídas".

O Juri deverá então proceder ao envio do relatório onde poderá desencadear uma das seguintes acções:

- **Notificar a entidade competente para decisão de contratar** para aprovação do relatório;
- **Notificar concorrentes**  $\rightarrow$  a informar da existência do relatório e do prazo estabelecido para audiência prévia;

• **Notificar selecção para sessão de negociação** informar concorrentes seleccionados da existência de relatório e posterior sessão de negociação.

Existem 3 tipos de relatórios passíveis de serem enviados com as respectivas acções que poderá realizar:

#### • Projecto de decisão

•Poderá notificar entidade competente para decisão de contratar para aprovação de projecto de decisão •Ou notificar selecção para sessão de negociação;

#### •Relatório preliminar:

•Obrigatório estabelecer prazo de audiência prévia e notificar concorrentes;

#### •Relatório Final:

•Poderá notificar entidade competente para decisão de contratar para aprovação de relatório;

•Notificar selecção para sessão de negociação;

•Estabelecer prazo de audiência prévia e notificar concorrentes;

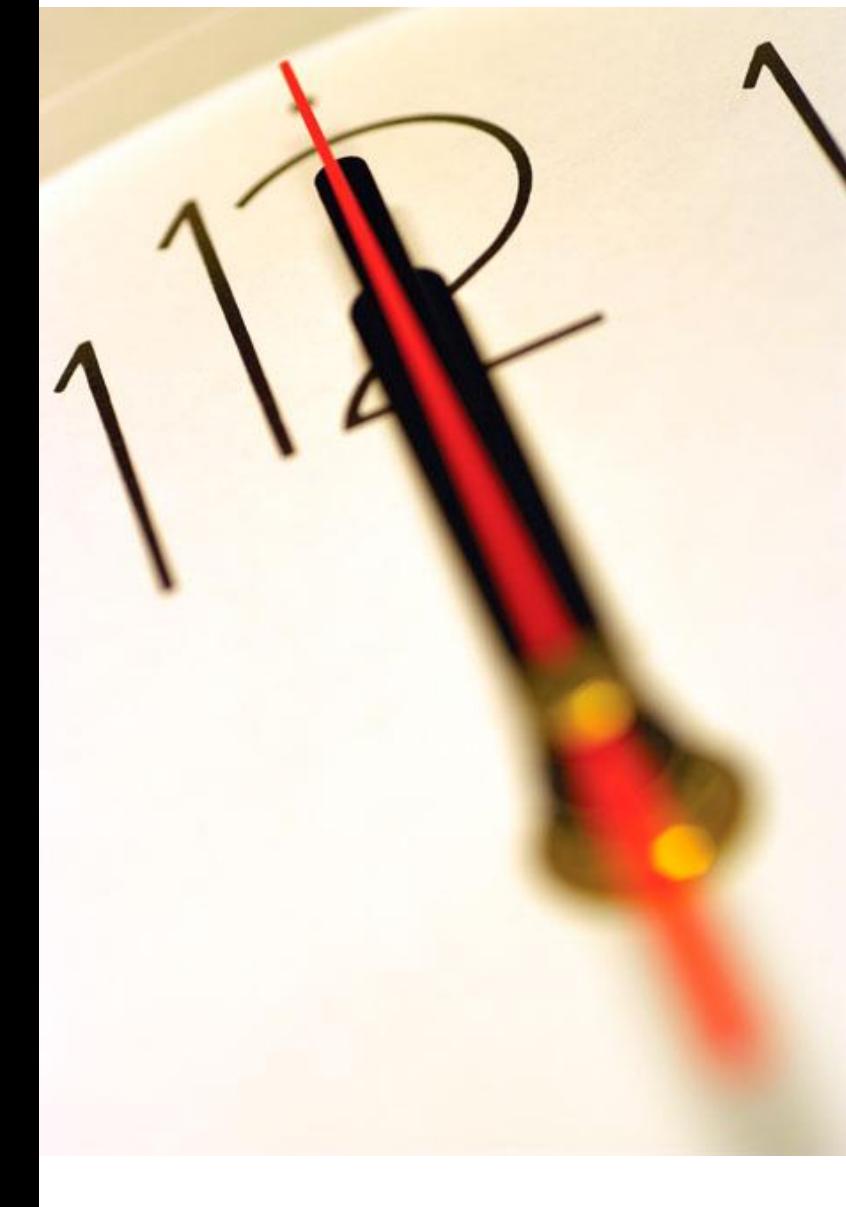

## Envio de Projecto de decisão

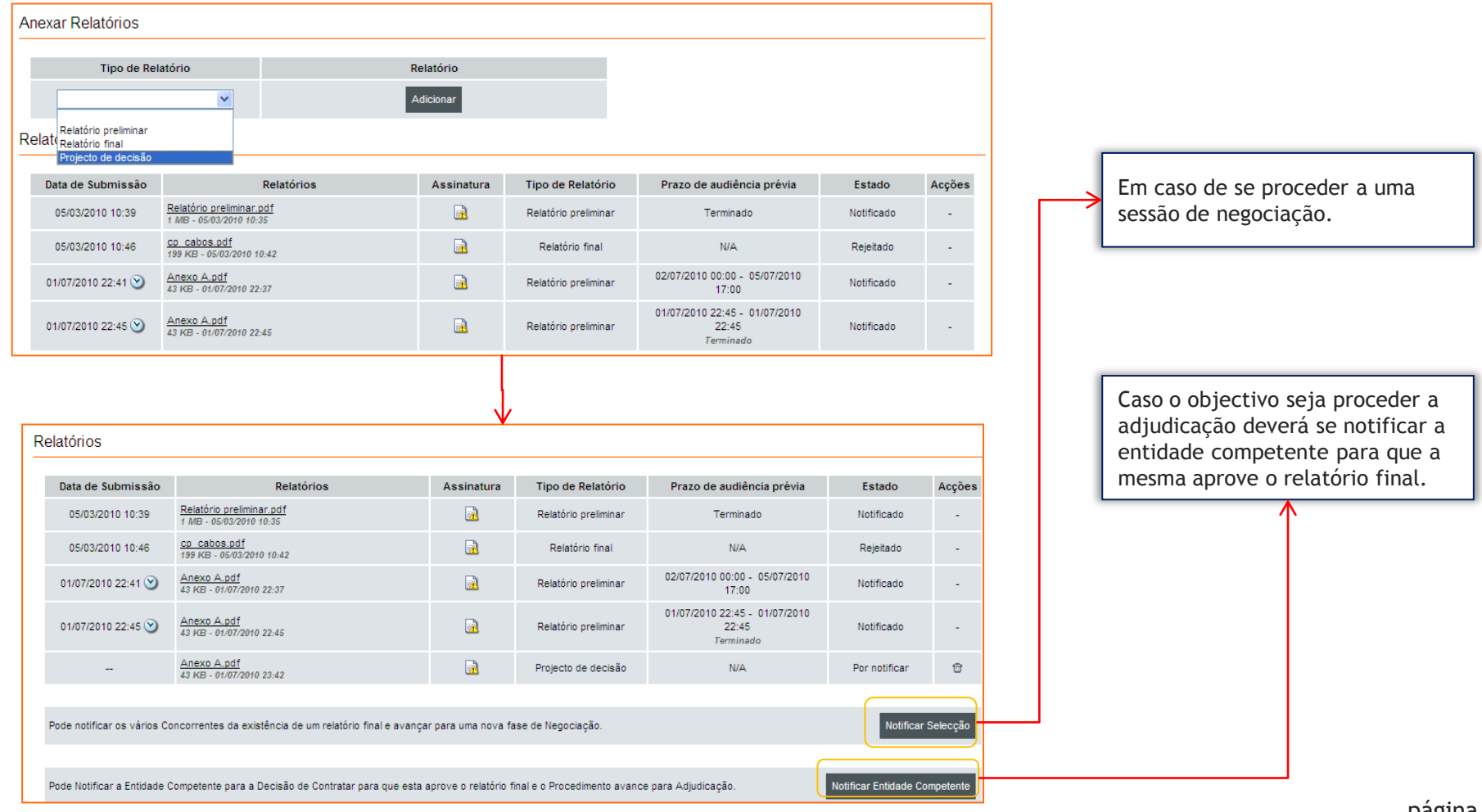

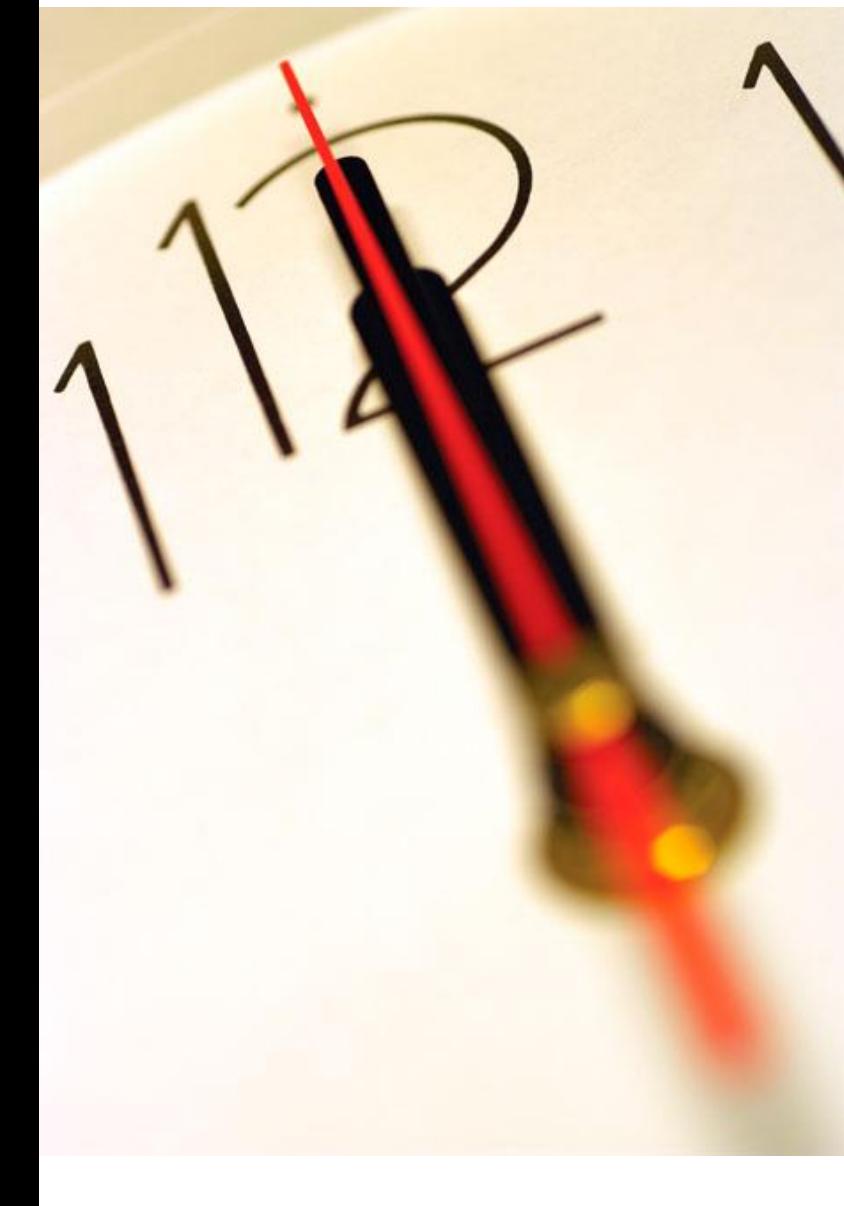

## Envio de Relatório preliminar

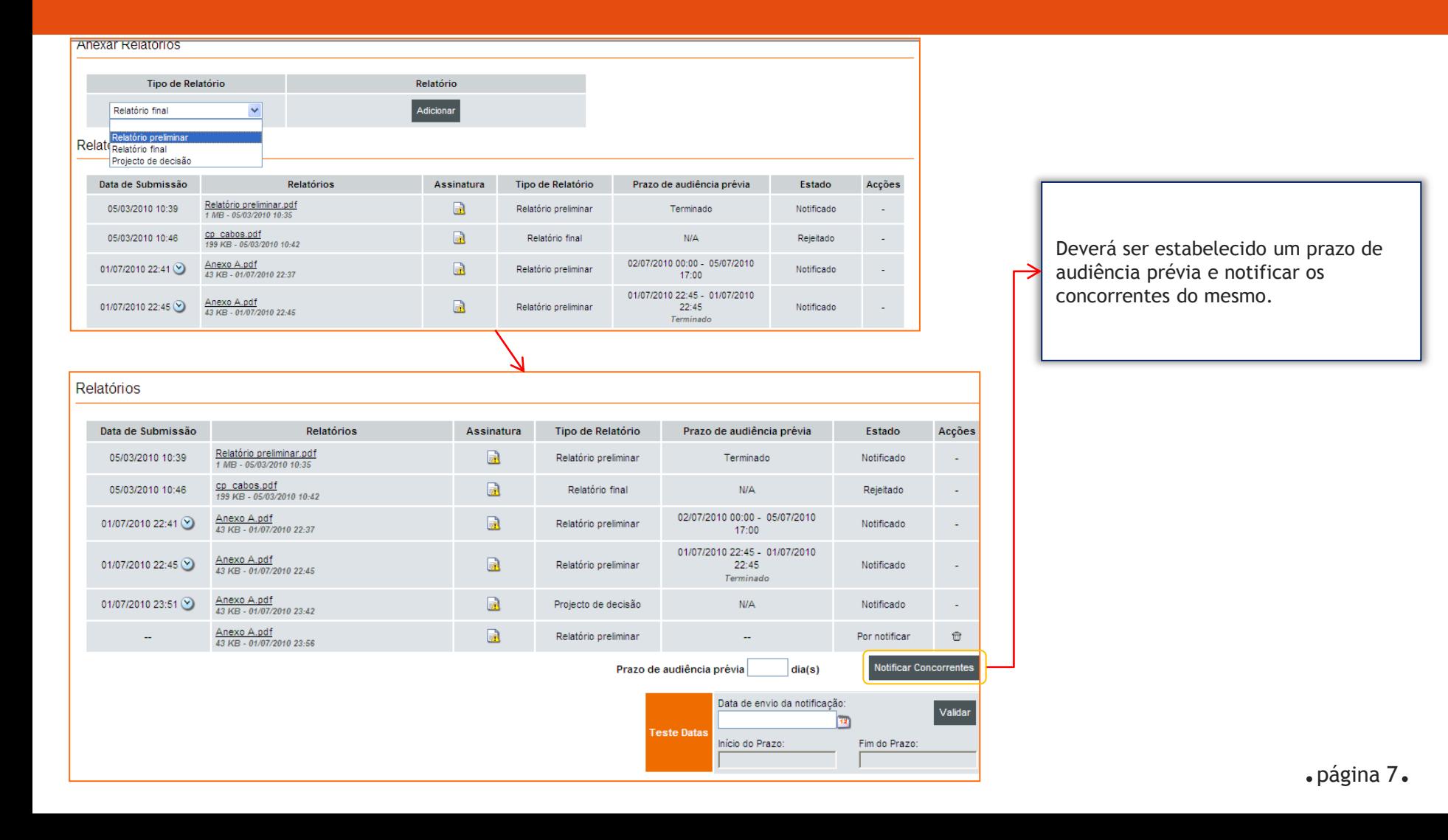

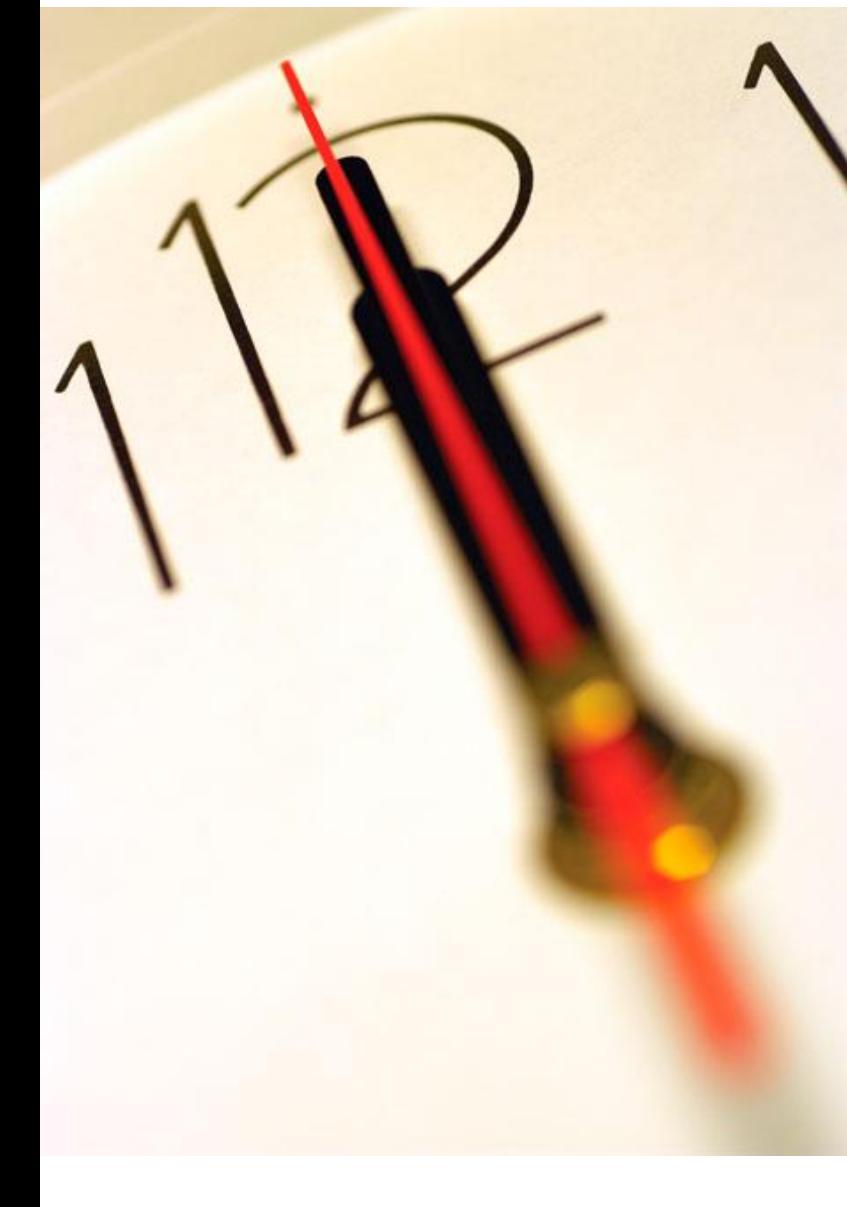

## Envio de Relatório Final

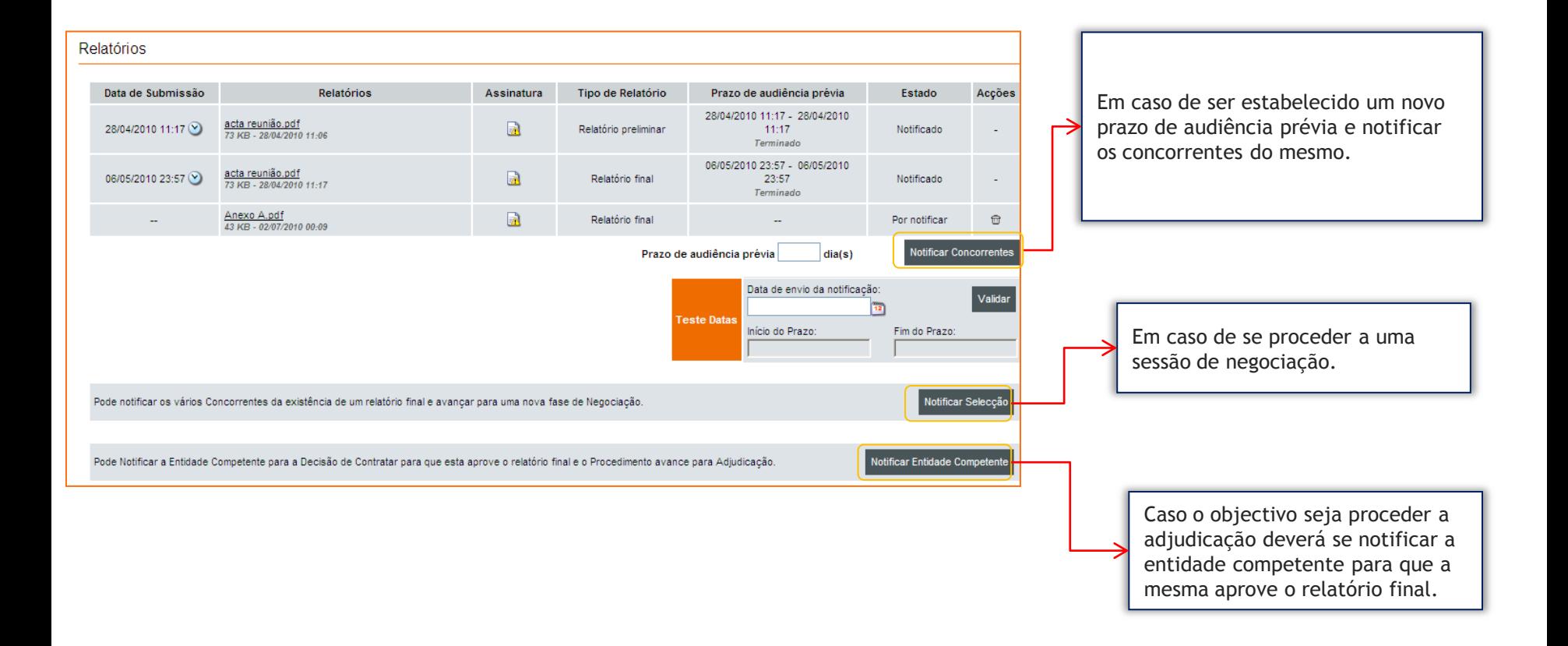

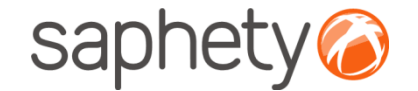

# **Plataforma Electrónica BizGov** 2011 **Propins**

### **Disponibilizar Relatórios - Júris**

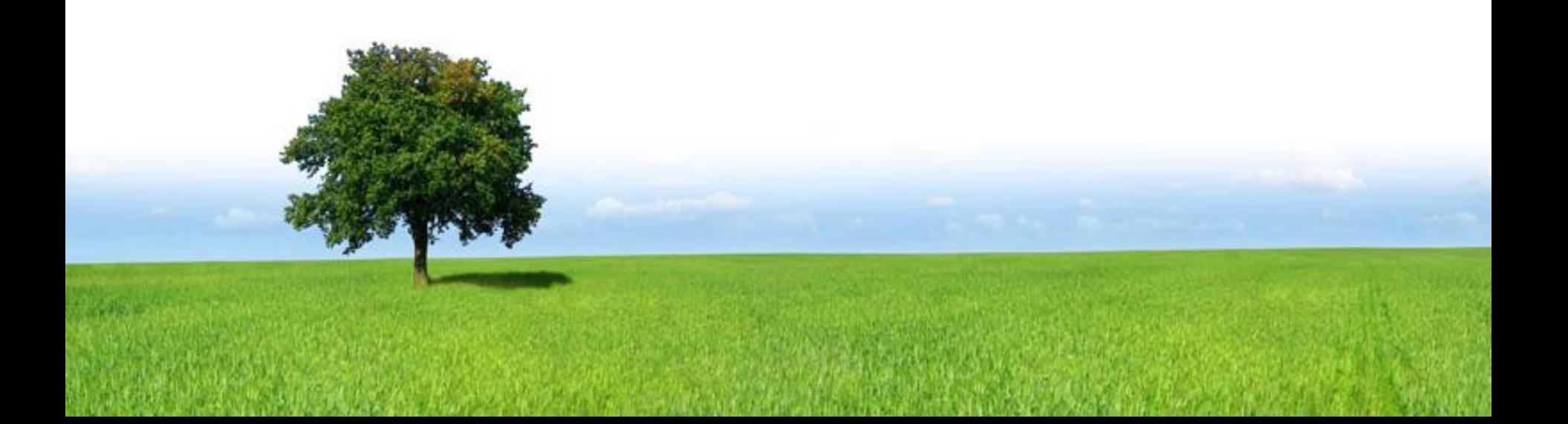